## COMO OBTENER LAS CONTRASEÑAS IPASEN MOODLE GSUITE PARA EL ALUMNADO

Desde el curso pasado la Consejería de Educación firmó un convenio con las compañías Microsoft y Google. Nuestro IES se adhirió al convenio con esta segunda compañía por lo que desde ese momento se encuentran operativas las cuentas Gsuite para el alumnado y el profesorado. El centro, y debido al inconveniente que suponías implantar a mediados del curso anterior el uso de estas cuentas, decidió generalizar su uso a partir de este curso 2021/2022.

Para el uso de las mismas en menores de 14 años es necesaria la autorización por parte de los padres o tutores del alumnado, esta autorización podrá ser firmada por IPASEN.

Estas cuentas necesitan de un Usuario y una Contraseña personal de cada alumno o alumna.

Este Usuario y contraseña será de utilidad tanto para las cuentas Gsuite como para el acceso a la plataforma educativa Moodle que es también potenciada por la Consejería de Educación como plataforma de contenidos digitales y ampliamente utilizada en nuestro centro por parte del profesorado. Por tanto, con un solo usuario y contraseña el alumnado tendrá acceso a todas las plataformas digitales de uso educativo que se utilizaran en nuestro centro a partir del curso 2021/2022.

Desde el momento en que se obtiene la contraseña el alumnado podrá acceder a una cuenta Google suite cuyo correo es usuario@g.educaand.es (ejemplo apaimar123g.educaand.es) y la contraseña, la podrá obtener mediante el siguiente procedimiento:

En la cuenta IPASEN de cada padre, madre o tutor legal, si accede mediante la aplicación móvil debe seguir los siguientes pasos:

Paso 1 Acceder al módulo de comunicaciones:

En el módulo de comunicaciones podrá encontrar dos mensaje que se caracterizan por tener un símbolo

× Este símbolo indica que ese mensaje permanecerá en ese módulo de manera permanente.

Paso 2 Entrar en el mensaje permanente cuyo título es:

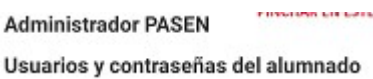

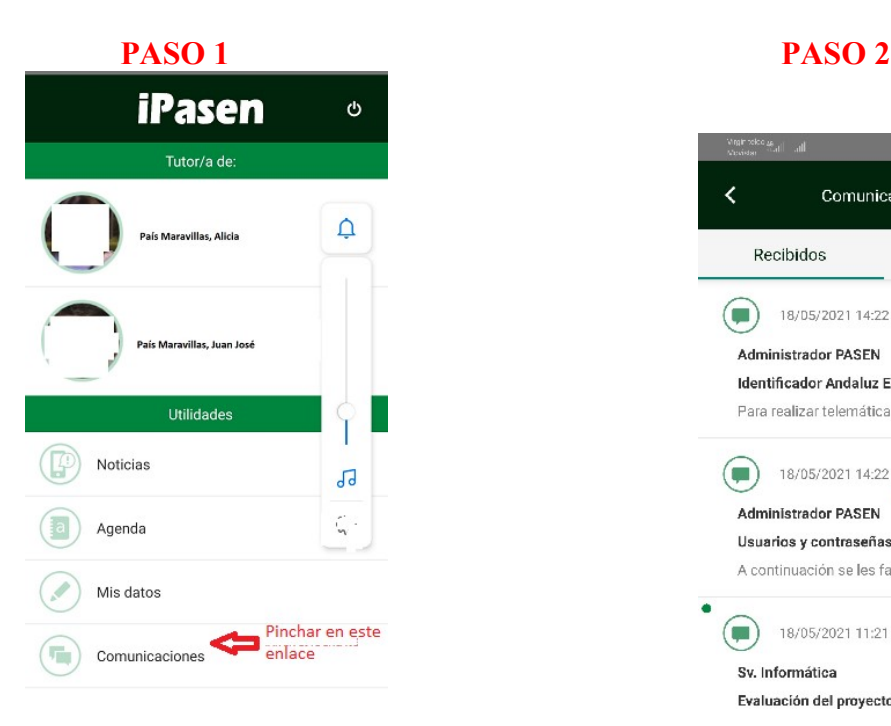

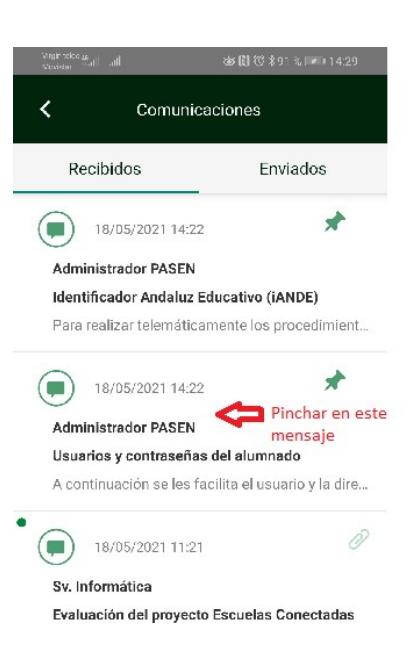

Paso 3: Una vez dentro del mensaje aparecerá el usuario correspondiente a cada uno de sus hijos o hijas, pudiendo establecer en el mensaje la contraseña.

Cada vez que pinche en el enlace se restablecerá la contraseña.

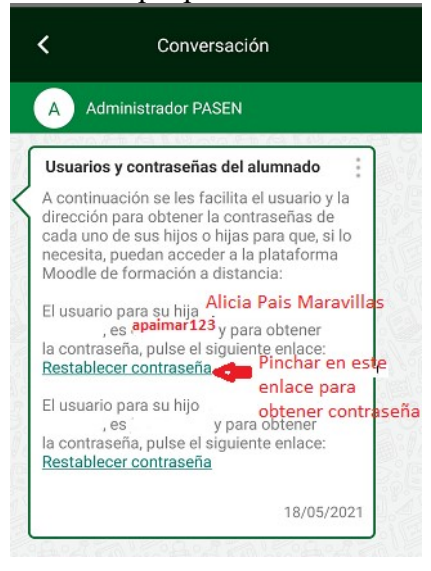

## NOTA: EL USUARIO Y LA CONTRASEÑA SERÁN NECESARIOS PARA PODER ACCEDER A LAS CUENTAS DE CORREO, A LAS APLICACIONES GSUITE Y A LA PLATAFORMA MOODLE